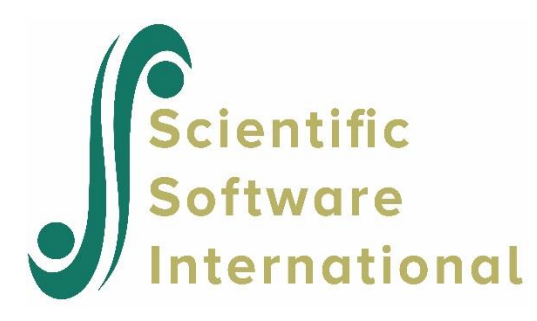

## **Invalid dictionary subtype…. Level-1 file empty**

This message usually appears when reading statistical package data such as SPSS or Stata data, but can also occur when importing data from other statistical packages.

The reason for this is that the HLM code associated with the SPSS, STATA, SYSTAT and SAS Transport options under the **Input File Type** option on the **Make MDM** dialog box cannot properly process the information stored in the data file headers of the stat package data file. This happens whenever a new version of the statistical package comes on the market **AFTER** the latest release of HLM. In other words, HLM cannot read code written after itself.

Until an updated version is released, the following workaround should be used:

Set **Input File Type** to **Anything Else** to invoke the third-party software distributed with the program to read a wide variety of data formats. Use the drop-down list box to find the type of file you are importing and proceed with file and variable selection as usual. Alternatively, down saving to a previous version of the stat package data in question may be an option.

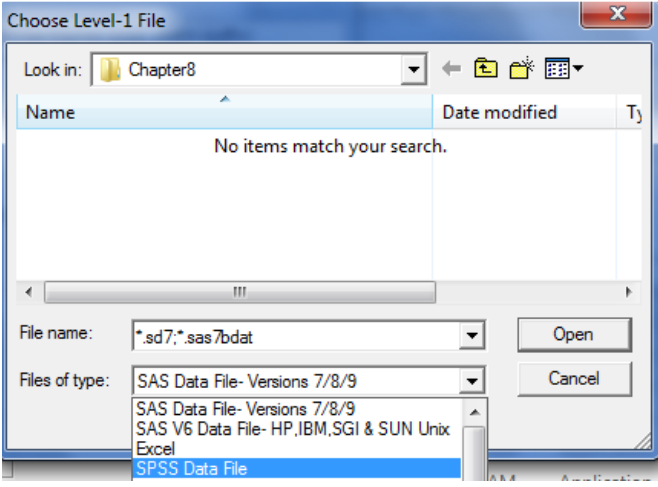